# Vostro <sup>20</sup>

## Quick Start Guide

快速入门指南 快速入門指南

### 1 Connect the keyboard and mouse

连接键盘和鼠标 連接鍵盤與滑鼠 キーボードとマウスを接続する 키보드와 마우스를 연결합니다

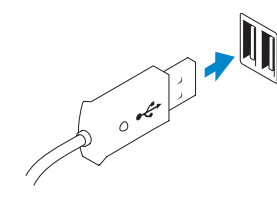

### 2 Connect the network cable (optional)

连接网络电缆(可选) 連接網路纜線 (可選) ネットワークケーブルを接続する(オプション) 네트워크 케이블을 연결합니다(옵션)

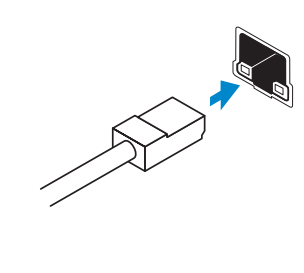

 $\left(\bigcirc$ 

### 3 Connect the power cable on your computer

### Help and Tips 帮助和提示 | 說明與秘訣

连接计算机的电源电缆 連接電源線並啓動電腦 電源ケーブルをコンピュータに接続する 전원 케이블을 컴퓨터에 연결합니다

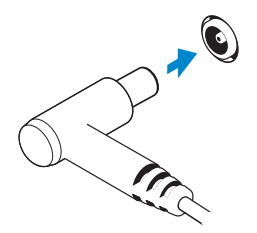

### 4 Turn on your computer

### Register your computer 注册您的计算机 | 註冊您的電腦

コンピュータを登録する | 컴퓨터 등록

开启计算机 啟動您的電腦 コンピュータの電源を入れる 컴퓨터를 켜십시오

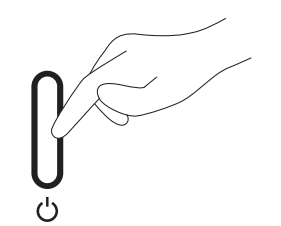

### 5 Finish Windows setup

完成 Windows 设置 | 完成 Windows 設定 Windows セットアップを終了する | Windows 설정을 마칩니다

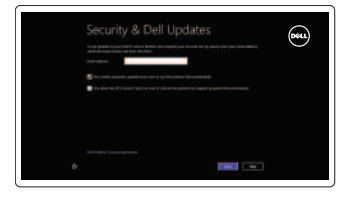

启用安全和更新 啟用安全性與更新 セキュリティとアップデートを有効に す る 보안 및 업데이트 활성화

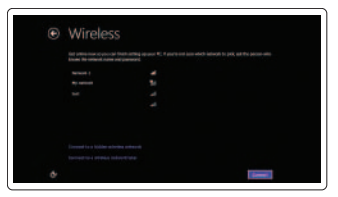

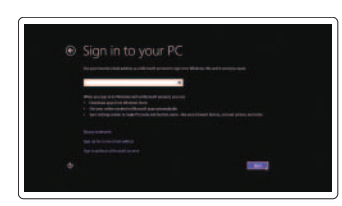

登录至您的 Microsoft 帐户, 或创建一个 本 地 帐 户

登入您的 Microsoft 帳號或建立本機帳號 Microsoft アカウントにログインする、 またはローカルアカウントを作成する Microsoft 계정으로 로그인하거나 로컬 계정을 만듭니다

### Explore resources

浏览资源 | 探索資源 リソースを検索する | 리소스 탐 색

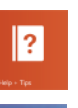

ヘ ル プ と ヒ ン ト | 도 움 말 및 팁

My Dell 我的 Dell | 我的 Dell マ イ デ ル | 마 이 델

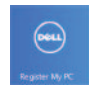

### Enable security and updates

### Connect to your network

连接至网络 連接網路 ネットワークに接続する 네트워크에 연결합니다

#### Log in to your Microsoft account or create a local account

Features

功能部件 | 功能 | 外観 | 기능

- 7. Hard-drive activity light
- 8. Power button/Power light
- 9. Stereo speaker
- 10. USB 2.0 connectors
- 11. Line-out connector
- 12. Power-cable connector

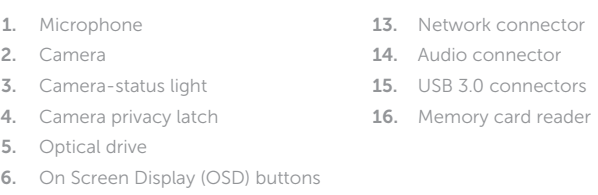

- 10. USB 2.0 连接器
- 11. 输 出 连 接 器

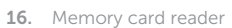

1. 麦 克 风

12. 电源电缆连接器

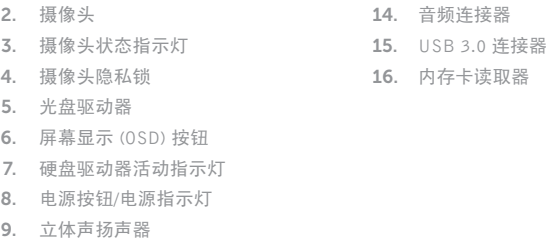

13. 网 络 连 接 器

管制和安全 | 管制與安 全 認可と安全性 | 규정 및 안전

计算机型号 | 電腦 型 號 コンピュータモデル | 컴퓨터 모델

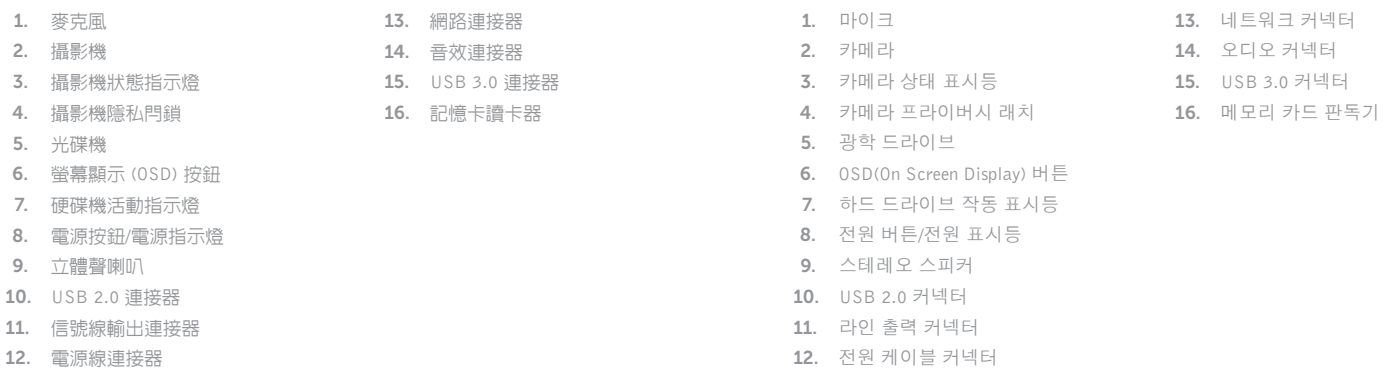

- 1. マイク 12. 電源ケーブルコネクタ
- 2. カ メ ラ 13. ネットワークコネクタ
- 3. カメラステータスライト 14. オーディオコネクタ
- 4. カメラプライバシラッチ 15. USB 3.0 コネクタ

16. メモリカードリーダー

- 5. オプティカルドライブ
- 6. オンスクリーンディスプレイ (OSD) ボタン
- 7. ハードドライブアクティビティラ イ ト
- 8. 電源ボタン / 電源ライト
- 9. ステレオスピーカ
- 10. USB 2.0 コネクタ
- 11. ライン出力コネクタ

#### Product support and manuals

产品支持与手册 產品支援與手冊 製品サポートとマニュアル 제품 지원 및 설명서

#### dell.com/support dell.com/support/manuals dell.com/windows8

#### Contact Dell

与 Dell 联络 | 與 Dell 公司聯絡 デルへのお問い合わせ | Dell사에 문의합니다

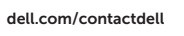

#### Regulatory and safety

dell.com/regulatory\_compliance

#### Regulatory model and type

管制型号和类型 安規型號與類型 認可モデルと認可タイプ 규정 모델 및 유형

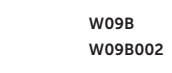

#### Computer model

Vostro 20 Model 3010 系 列

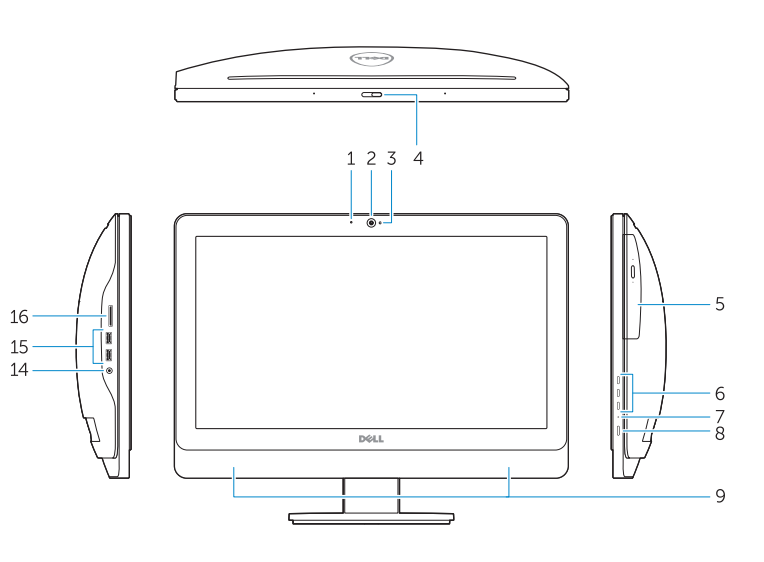

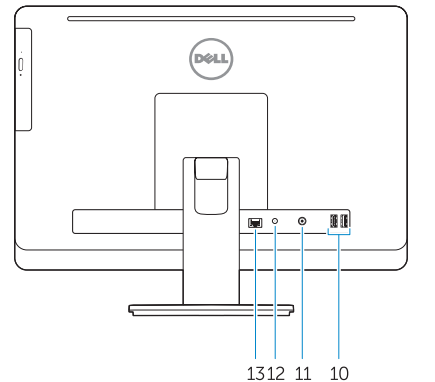

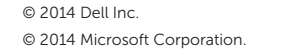

Printed in China. **THE REAL PROPERTY OF STATE** Printed on recycled paper.

ODWPYDA00

2014-01